# Accounting 101: Accruals

May 6, 2014

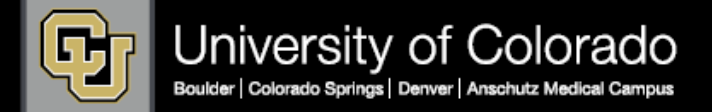

## Instructor Introductions

### ▶ Kristine McNamara

- **I** Director of Accounting Services
- **Office of University Controller**

### ▶ Leila McCamey

- ▶ Assistant Director General Accounting
- **I** University of Colorado Boulder

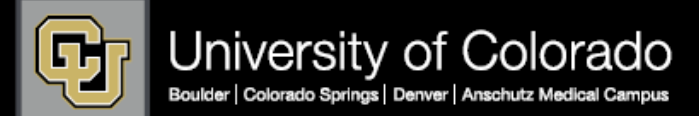

## Course Objectives

Today you will learn:

- ▶ What is an accrual?
- } Why are accruals necessary?
- ▶ What is accrued?
- } Why are accruals reversed?
- } What are the consequences for not accruing?
- } What resources are available?

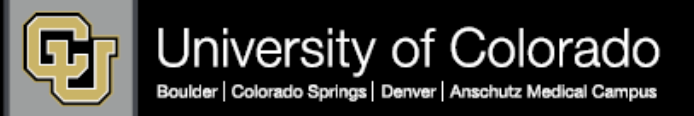

# Accrual Basis of Accounting

For financial statements prepared in accordance with generally accepted accounting principles (GAAP):

- **Transactions are recorded when they occur, irrespective of** when actual cash is received or paid
- } Revenues are recorded when earned, or when the government has the right to receive the revenue
- } Expenses are recorded when incurred
- Matching principle attempts to place earnings and expenses in the same period

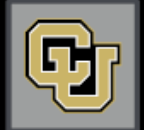

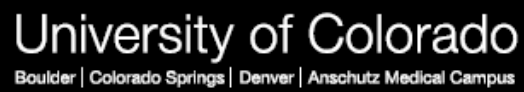

### Barber Shop Example

- ▶ Cash basis
	- $\Box$  Received 4 x \$10 = \$40
		- ▶ DR Cash \$40
		- ▶ CR Revenue \$40

- ▶ Accrual basis
	- $\Box$  Earned 5  $\times$  \$10 = \$50
		- ▶ DR Cash \$40
		- ▶ DR Acct Receivable \$10
		- ▶ CR Revenue \$50

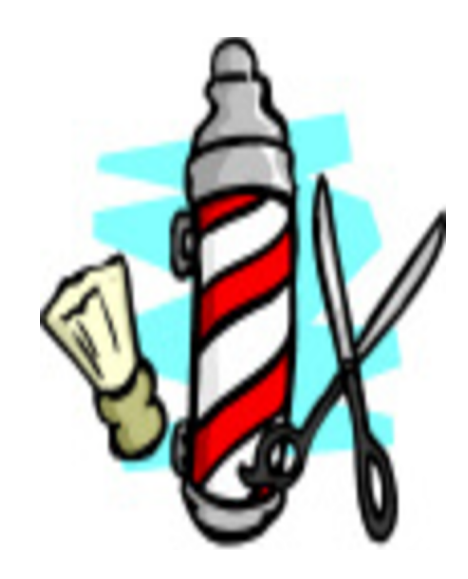

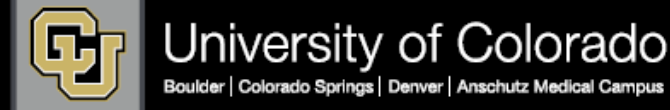

### What are accruals?

- } Accruals are end-of-period adjustments
- } Journal entries to record revenue or expense (and related receivable or payable) in the proper period

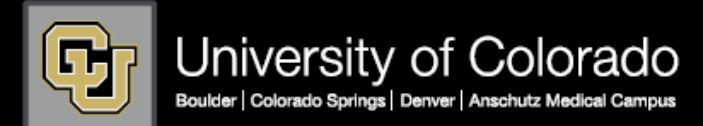

### Finance System/Sub-System Interface

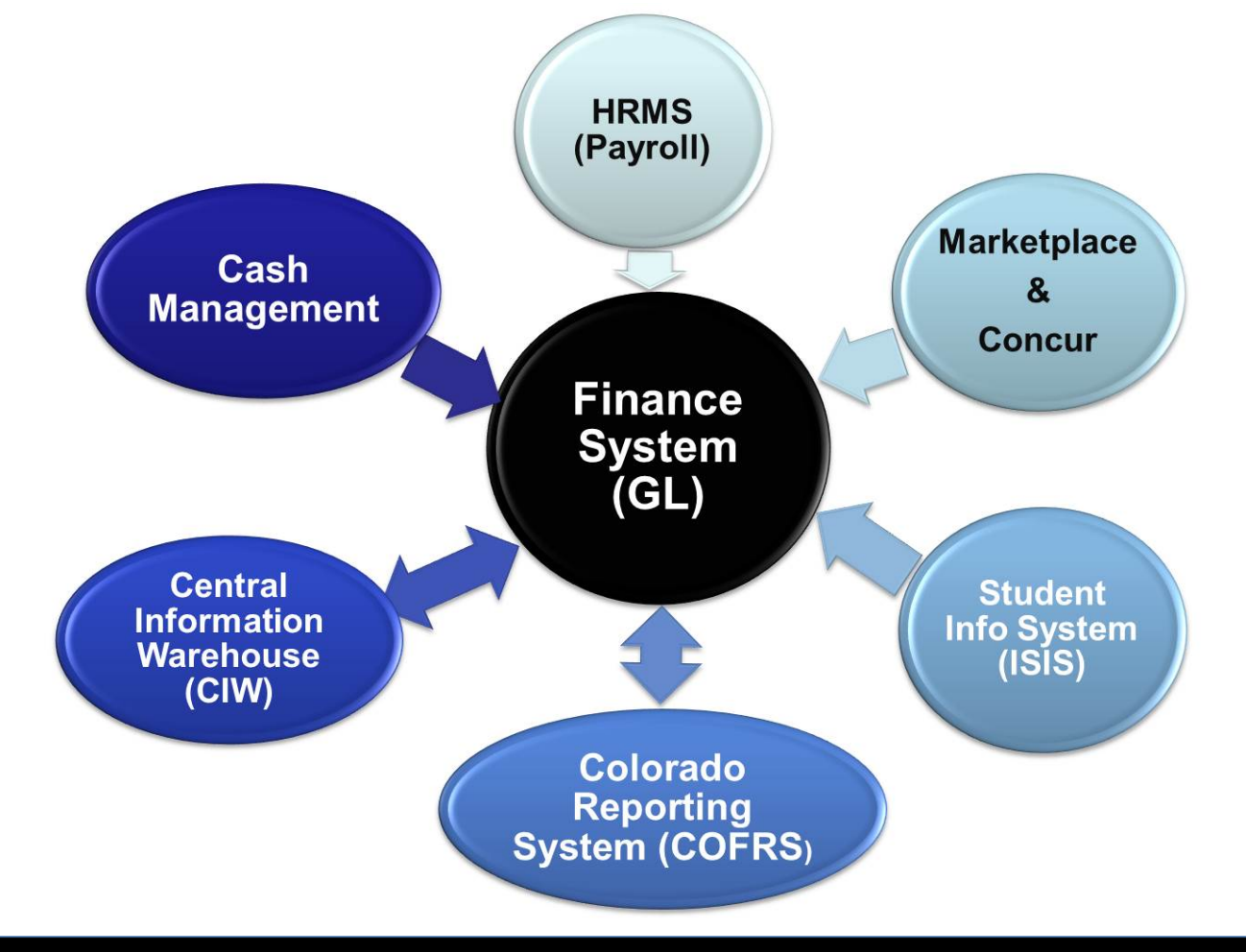

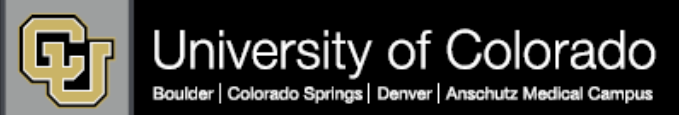

### What types of expenses are accrued … and how?

### ▶ "Automated" Accruals

- } Paper forms e.g., payment authorizations, study subject payments, non-employee reimbursements
- ▶ Marketplace e.g., purchase orders, payment vouchers
- } Concur expenses e.g., travel, procurement card
- } HRMS accruals e.g., pay date shift , biweekly payroll

### ▶ Manual Accruals

- ▶ Subcontractor (sub-awards)
- OPEB (other postemployment benefits)
- } Compensated absences
- SPO receipts not invoiced

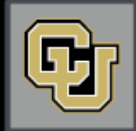

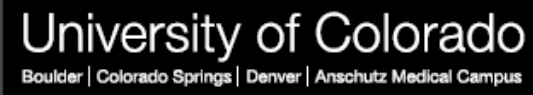

### Why are accruals reversed?

- ▶ Avoid double counting expenses
	- $\Box$  Journal entry was created to accrue an expense in previous fiscal year
	- $\Box$  When the normal transaction cycle completes, a system-generated entry will also record that expense in current fiscal year

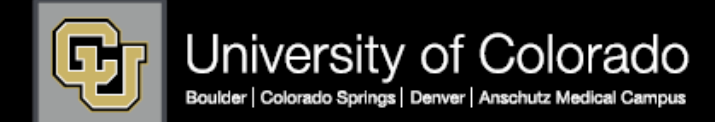

## What accruals are NOT!!!

#### ▶ Accruals are not:

- } Encumbrances (commitments)
- ▶ Used to budget/reconcile to budget

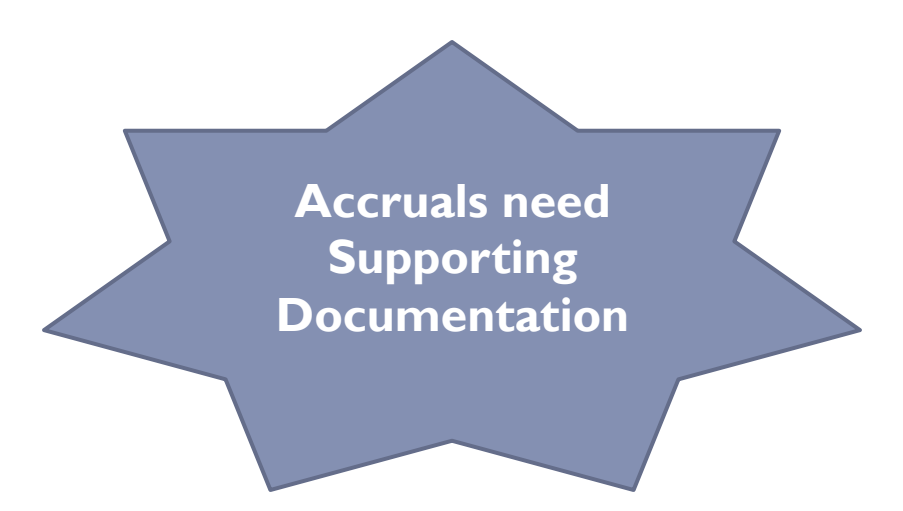

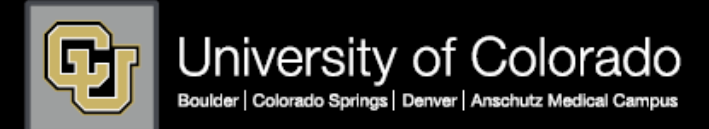

### Example 1 – Supplies

John places an order for copy paper on June 24.

The order is delivered on June 28.

- Fiscal year-end is June 30.
- The invoice is received and entered on July 3.

Payment is made on July 5.

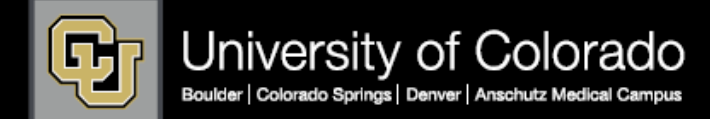

# Example 1 – Supplies

John places an order for copy paper on June 24. The order is delivered on June 28. Fiscal year-end is June 30. The invoice is received and entered on July 3. Payment is made on July 5.

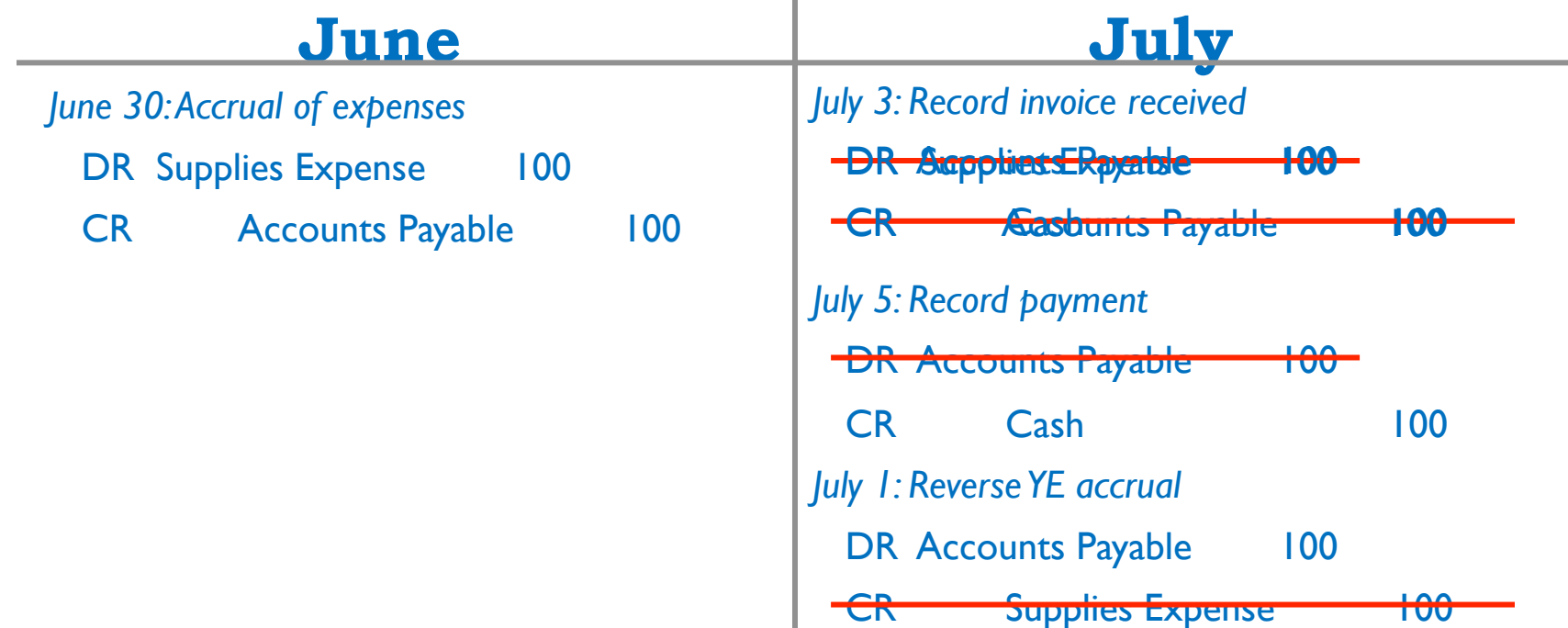

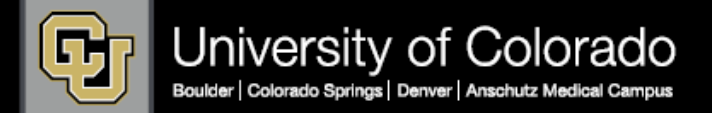

### Example 1 – Reviewing Your Reports

#### **Initial Accrual:**

In this example, the initial accrual was dated June 30, 2012, but was actually created and posted in July.

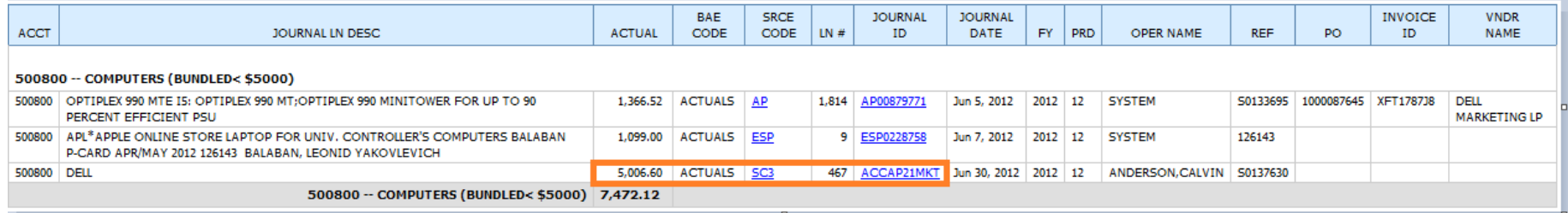

#### **Accrual Reversal/Actual Charge:**

In this example, the initial accrual was reversed on July 1, 2012 (in the next Fiscal Year). The actual invoice was paid on July 25, 2012.

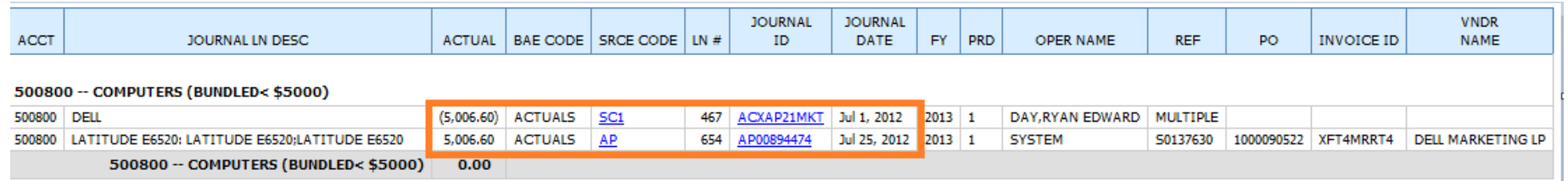

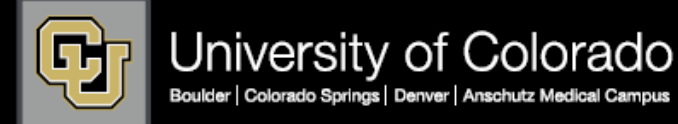

### Example 2 – Construction

The University is constructing a new building. On June 25, the University received an invoice for construction performed in May for \$600,000. The timing of the monthly billing is usually consistent. Fiscal year-end is June 30.

} When should June's billing be recorded, and for how much?

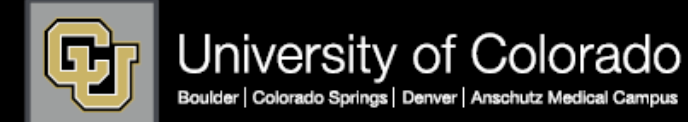

## Example 3 – Subcontracts

On June 25, the University received a billing from its subcontractor on a research award for their May expenses. The timing of the monthly billing is usually consistent. Fiscal year-end is June 30.

} How (and when) should June's expenses be recorded?

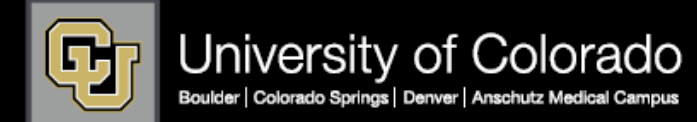

### Example 4 – Payroll

The University's payroll for the month of June is paid on July 1. Fiscal year-end is June 30.

The biweekly payroll for the 2-week period ending June 21 is paid on July 3.

The biweekly payroll for the 2-week period ending July 5 is paid on July 19.

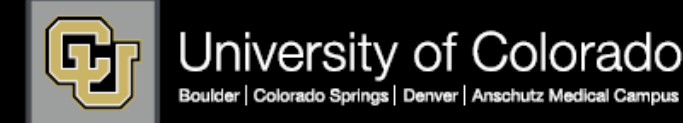

### Example 4 – Payroll-related

- } Other postemployment benefits (OPEB)
- } Alternate medicare plan (AMP)
- ▶ Compensated absences

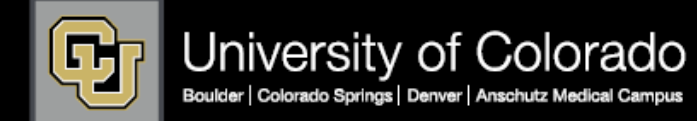

#### } Paper forms, payment vouchers, and purchase orders

- ACCAP: Initial accrual of paper forms (Payment Authorizations, Study Subject Payments, and Non-Employee Reimbursements). ٠
- ACCAPMKT: Initial accrual of supplier invoices, including PO/SPO invoices and payment vouchers in the Marketplace. ٠
- ACCRECEIPT: Initial accrual of online receiving for POs in the Marketplace. ٠
- Travel reconciliation and procurement card
- ACCESE: Accrual of Concur Expense System Travel Reconciliation Reports (assigned Travel Card expenses plus submitted out-of-pocket expenses). ٠
- **ACCEST:** Accrual of unassigned Travel Card expenses.
- ACCESA: Accrual of unassigned Concur Expense System Cash Advances.
- ACCESP: Accrual of Concur Expense System Procurement Card expense reports plus unassigned procurement card expenses.

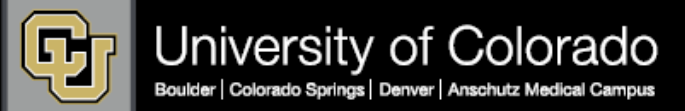

#### } **ACCAP**

} Initial accrual of paper forms (Payment Authorizations, Study Subject Payments, and Non-Employee Reimbursements)

#### } Normal process:

- $\Box$  Department submits paper form to PSC
- $\Box$  PSC creates voucher in PeopleSoft (DR expense, CR voucher payable)

#### ▶ Accrual logic:

 $\Box$  Vouchers created July 1-3 are presumed to relate to June activity

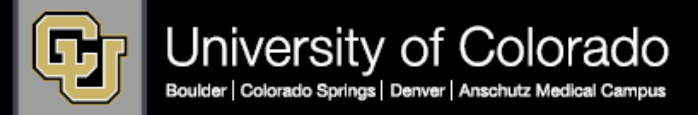

### } **Transactions in Marketplace**

#### Normal process:

- $\Box$  Department creates requisition in Marketplace
- $\Box$  Approved requisition creates a purchase order
- □ Supplier delivers product/service
	- Department enters receipt in Marketplace (if PO > \$5K)
	- $\Box$  Supplier invoice received in Marketplace
- **Accrual needed**

Expense incurred

- $\Box$  Match process
	- $\Box$  If PO < \$5K, 2-way match between PO and invoice
	- If  $PO > $5K$ , 3-way match between PO, invoice, and receipt
	- $SPO if$  price & quantity on invoice = PO, & voucher approved
	- $\Box$  Successful match = "payable" status

Recorded in GL

Uploaded to PeopleSoft (DR expense, CR accounts payable)

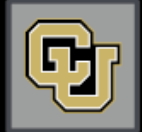

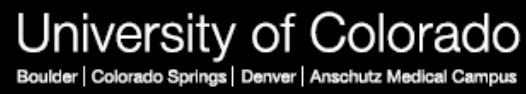

### **ACCRECEIPT**

} Initial accrual of online receiving for POs in the Marketplace

#### ▶ Accrual logic:

- $\Box$  Transactions where receipt has been entered by the Department prior to July 3 (PO > \$5K) but no invoice yet to match it with
- $\Box$  All PO receipts from July 1-3 are presumed to relate to June activity

#### **▶ Exception:**

 $\Box$  For SPO, if received but no invoice entered, department must create a manual accrual

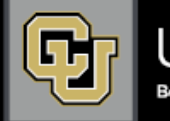

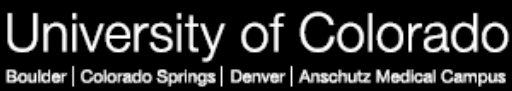

### **ACCAPMKT**

- **Initial accrual of supplier invoices, including PO/SPO invoices and** payment vouchers in the Marketplace
- ▶ Accrual logic:
	- $\Box$  Transactions with a PO dated prior to June 30 that "match" (enter payable status) in Marketplace from July 1- 3 are accrued
	- $\Box$  Captures transactions where supplier invoice received but still in workflow (not yet in payable status) e.g. no receiving, match exception with quantity or price

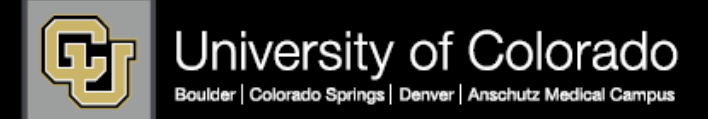

### } **Transactions in Concur – Procurement Card**

- } Normal process:
	- $\Box$  Procurement Card used for purchases by Department
		- □ Bank processes Procurement Card transactions
		- □ Transactions imported into Concur
		- $\Box$  Transaction assigned to expense report by Department

#### □ Allocated to Expense Type (Account Code)

- $\Box$  Allocated to ST
- $\square$  Expense report submitted
- $\square$  Expense report approved at all levels
- $\Box$  JE upload (ESP) to PeopleSoft (DR expense, CR accounts payable) Recorded in GL

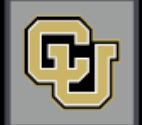

Expense incurred

**Accrual needed** 

### **ACCESP**

} Accrual of Concur Expense System Procurement Card expense reports plus unassigned procurement card expenses

#### ▶ Accrual logic:

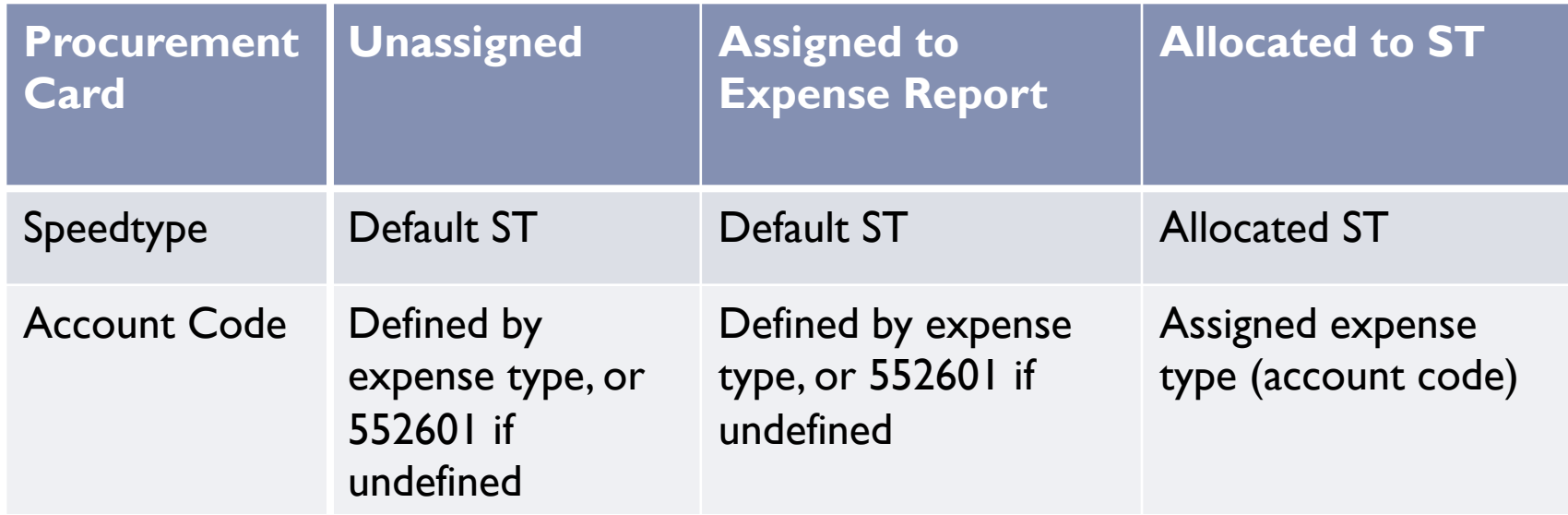

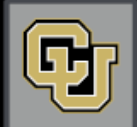

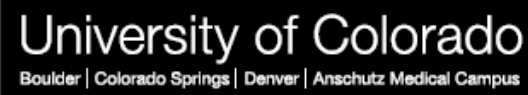

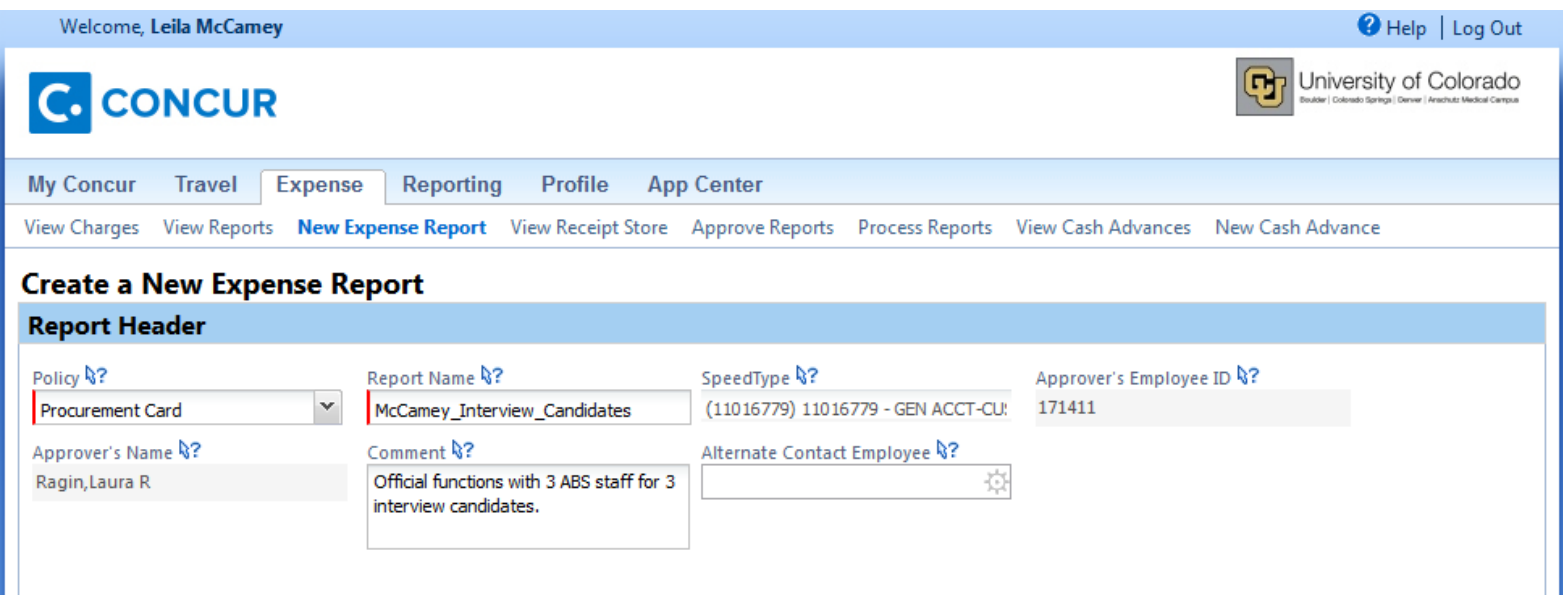

When creating the header, there is no option to change the ST. The default ST for this Procurement Card is automatically entered.

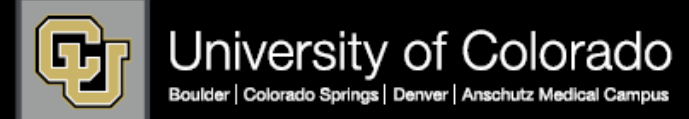

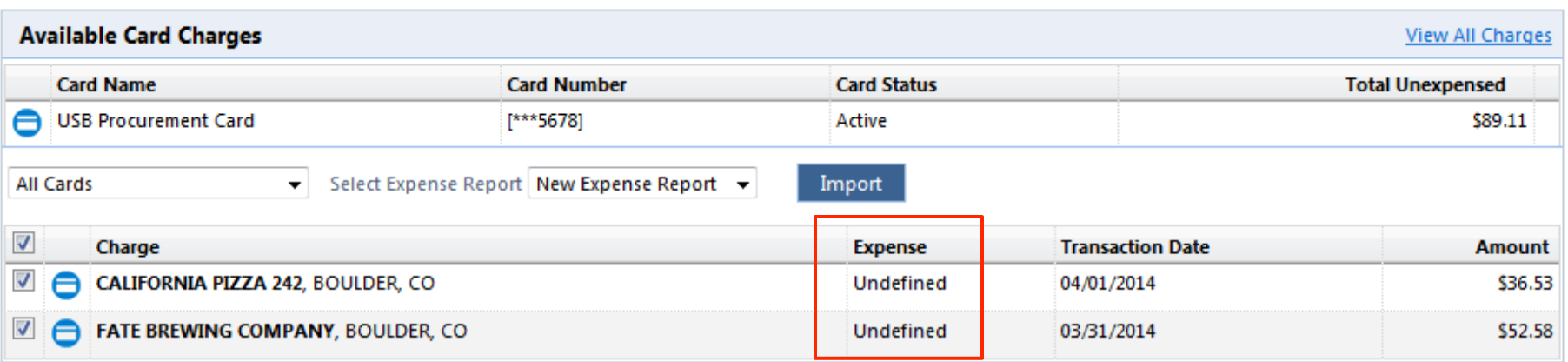

Charges in Concur are available to create expense reports, but have not yet been assigned to an expense report. If accrued now, these charges would go to the default ST for the Procurement Card and account 552601.

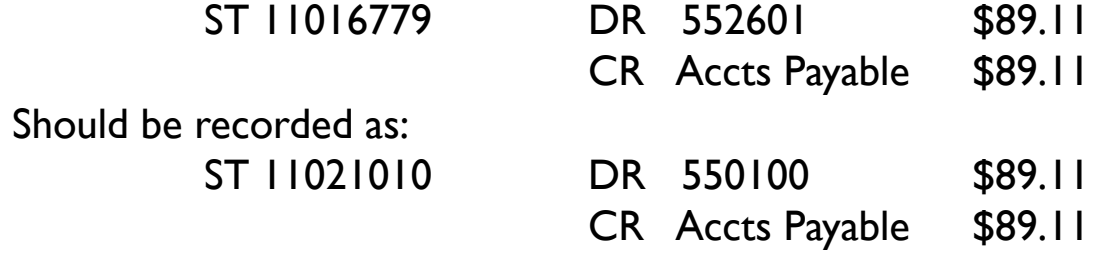

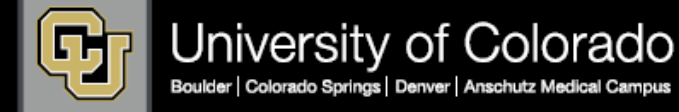

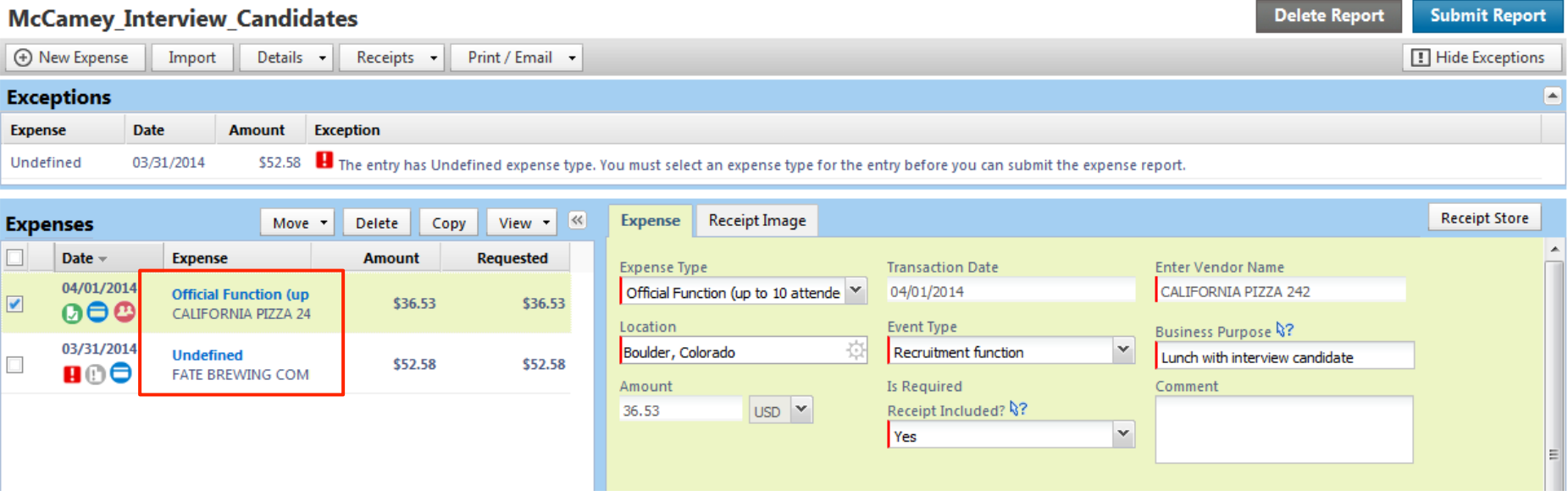

Both charges were originally undefined expense types. We assigned an expense type and ST to the first line, left the second as undefined. If accrued now, the entry would be:

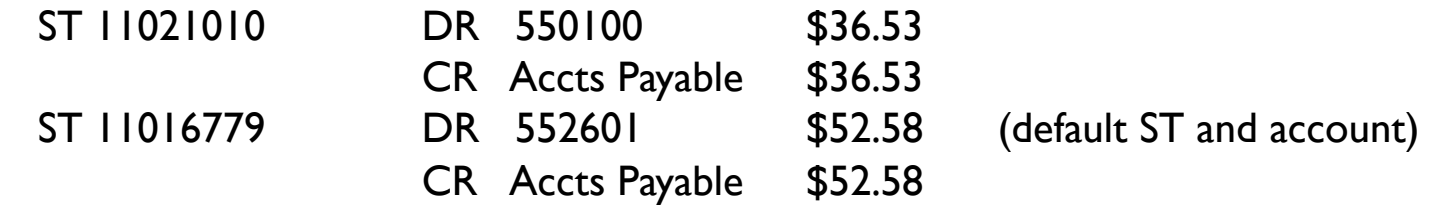

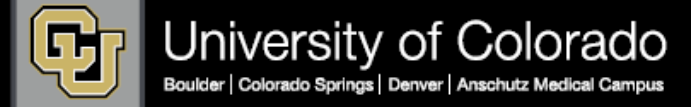

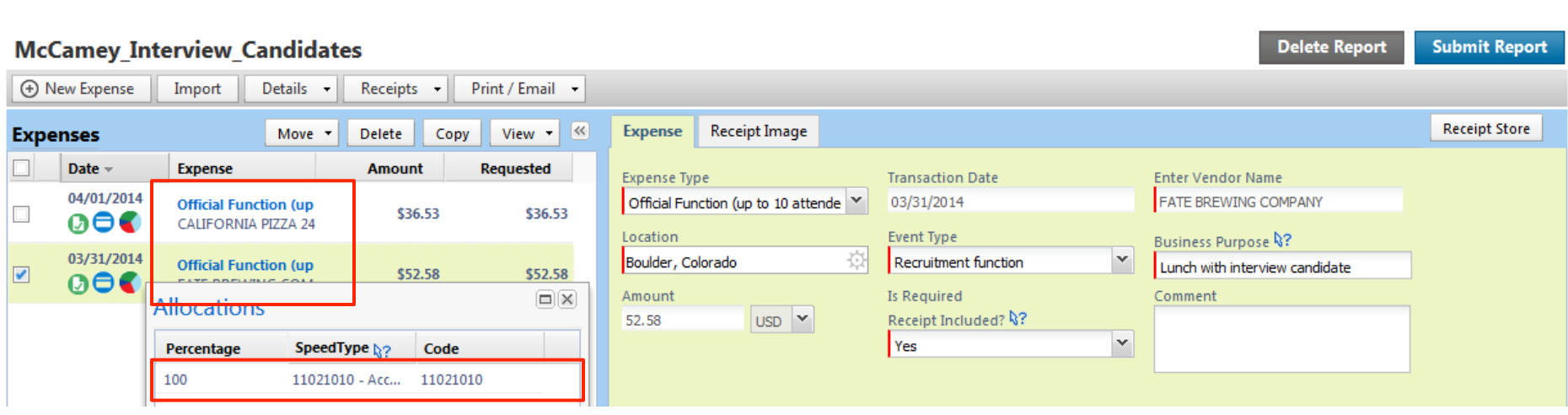

To correctly accrue these expenses, both need to be assigned to an expense type and allocated to the correct ST. In this situation, the entry will accrue correctly as:

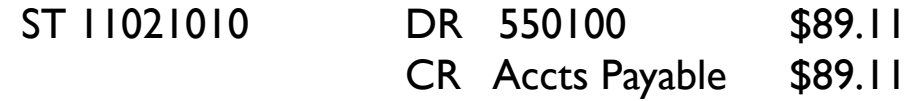

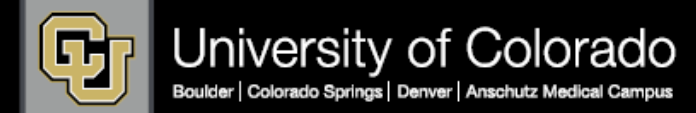

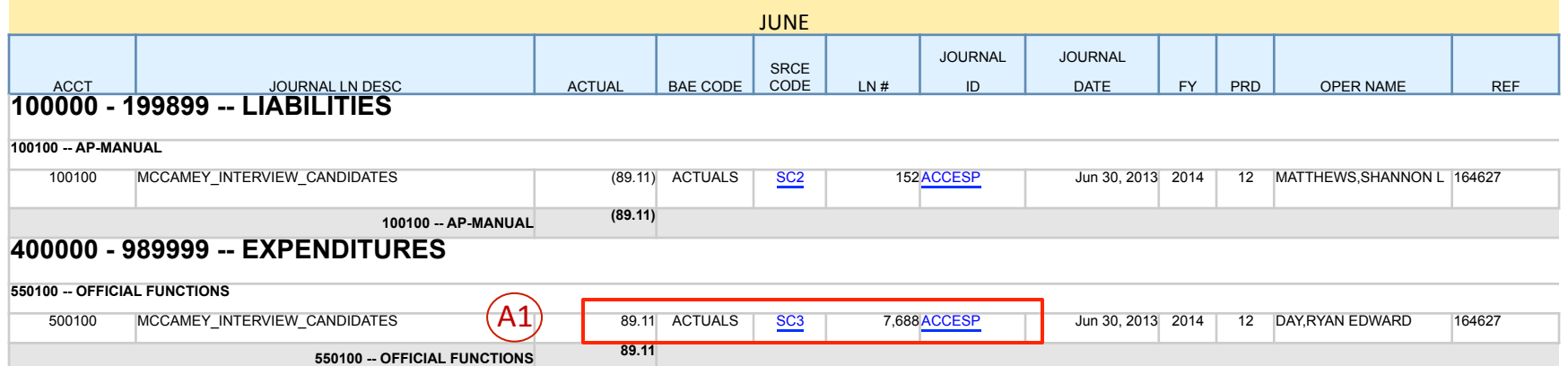

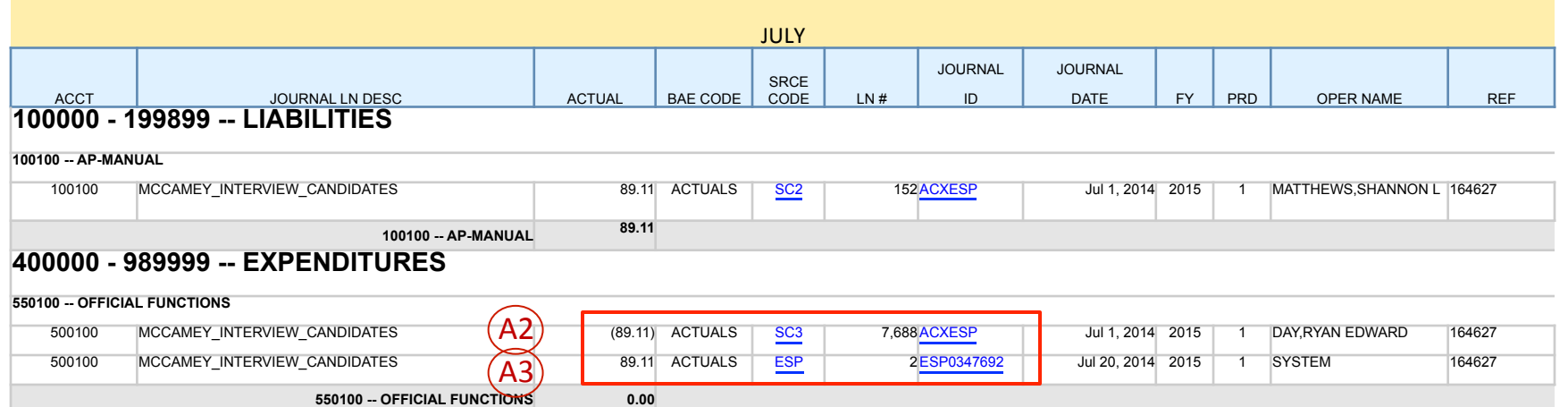

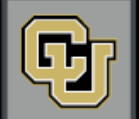

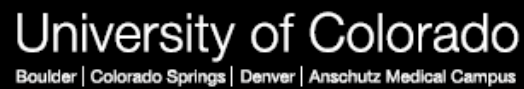

### } **Transactions in Concur – Travel**

### ▶ Normal process:

**Accrual needed** 

- Travel card used for purchase by Department Expense incurred
	- $\square$  Bank processes Travel card transactions
	- $\Box$  Transactions imported into Concur
	- $\Box$  Transaction assigned to travel reconciliation by Department
	- $\Box$  Transaction allocated to specific ST and expense type (account)

#### $\Box$  Out-of-pocket expenses added to travel reconciliation

- $\Box$  Travel reconciliation report submitted
- $\Box$  Travel reconciliation report "fully" approved

#### $\Box$  Uploaded to PeopleSoft (DR expense, CR accounts payable) Recorded in GL

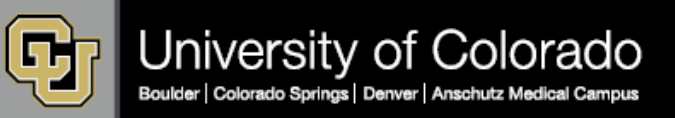

### **ACCEST**

} Accrual of unassigned Travel Card expenses

### **ACCESE**

} Accrual of Concur Expense System Travel Reconciliation Reports (assigned Travel Card expenses plus submitted out-of-pocket expenses)

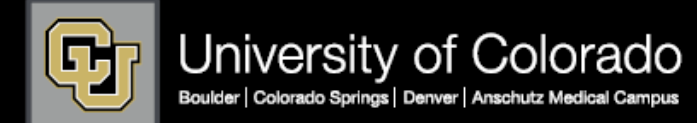

# A closer look at Travel accruals **ACCEST & ACCESE**

▶ Accrual logic:

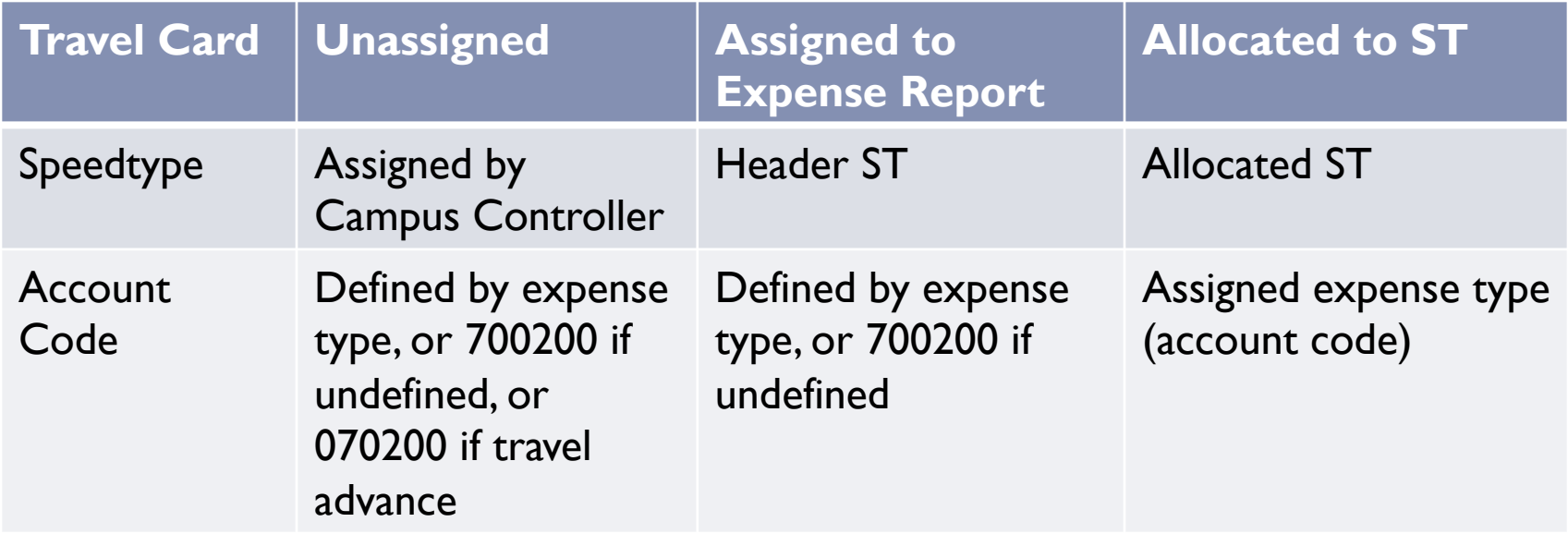

} NOTE: Out-of-pocket expenses only accrued if submitted

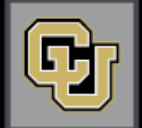

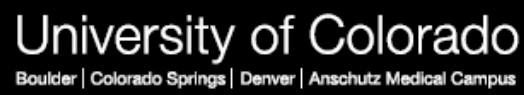

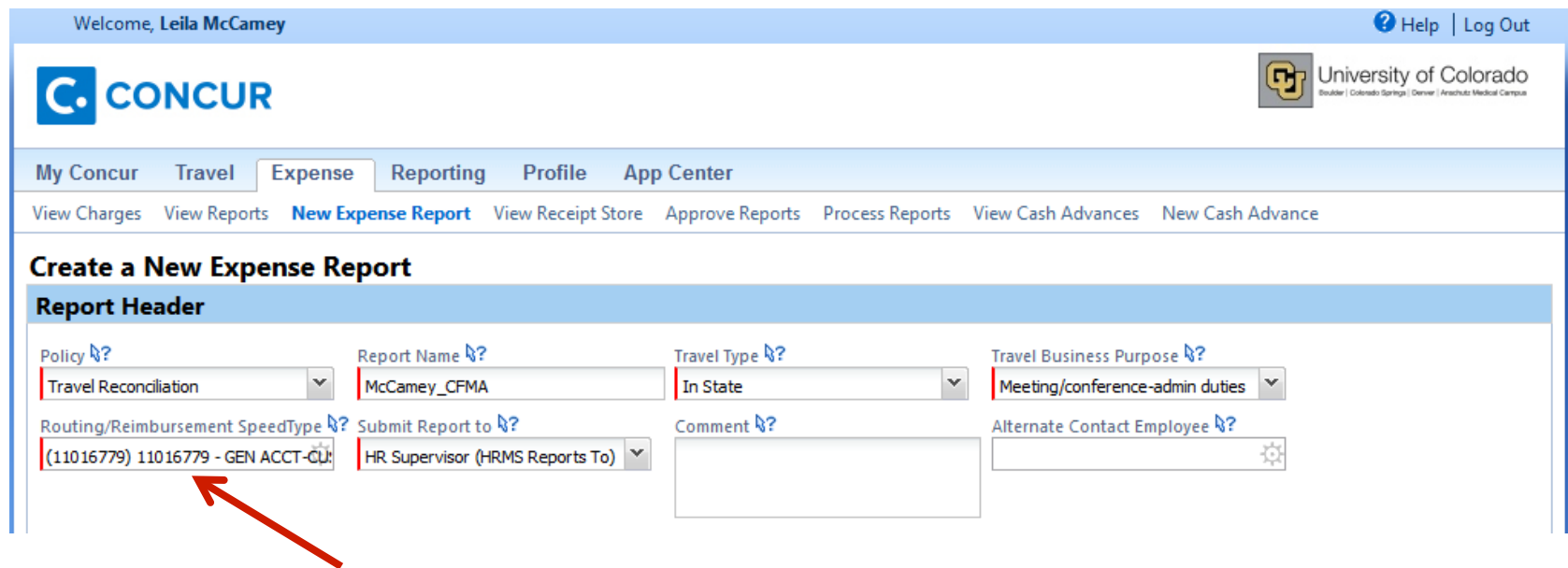

The ST assigned in the Header becomes the accrual ST for expenses on this report unless each expense is otherwise assigned.

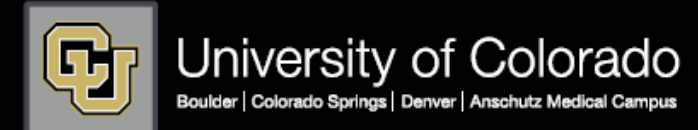

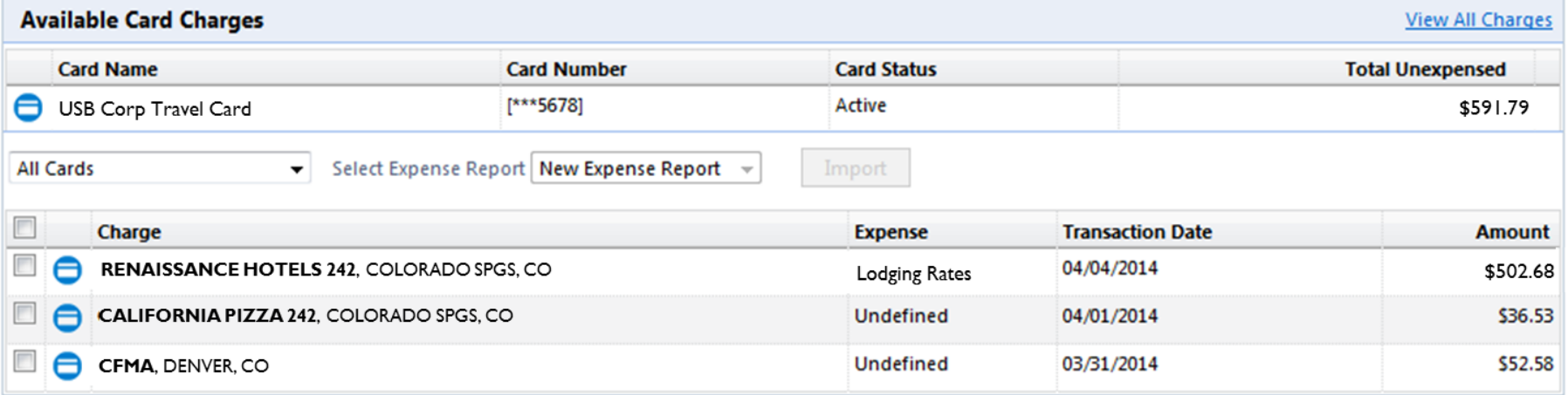

These Travel Card charges have not yet been assigned to an expense report. If accrued now, the account is 700200 (unless otherwise defined) and the ST is assigned by the Campus Controller.

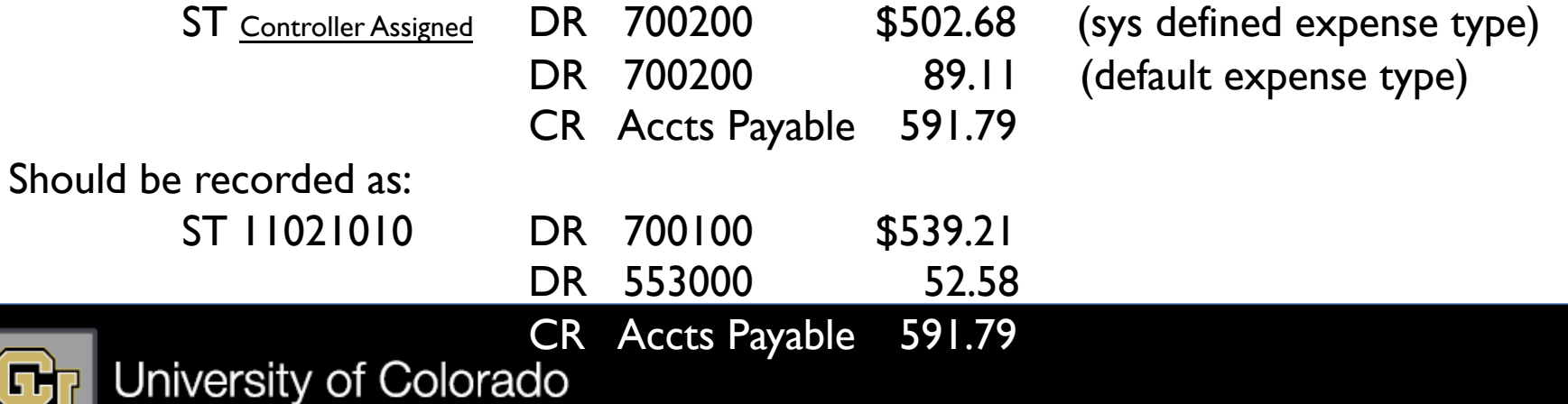

Colorado Springs | Denver | Anschutz Medical Campus Roulder

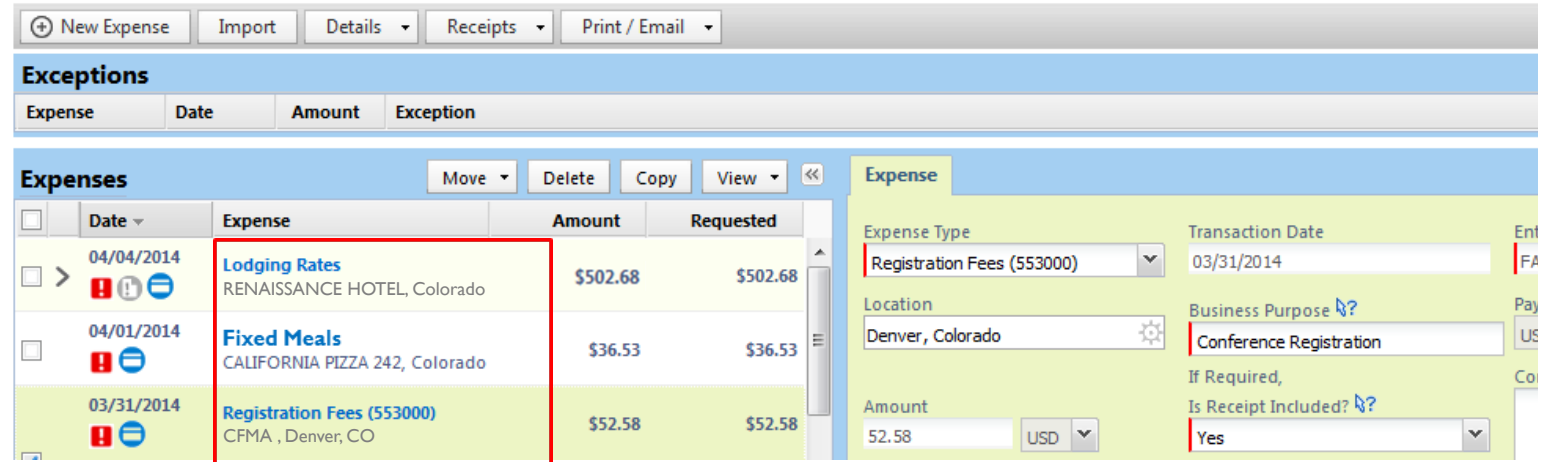

To correctly accrue these expenses, all need to be assigned to an expense type and allocated to the correct ST. In this situation, the entry will accrue correctly as:

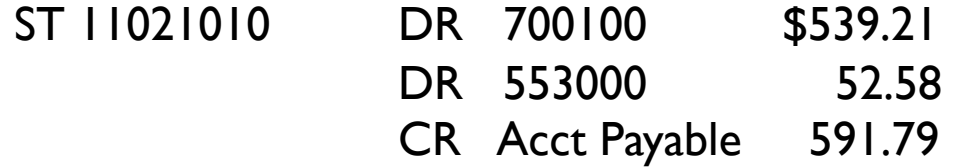

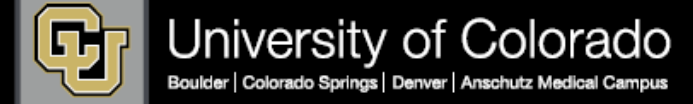

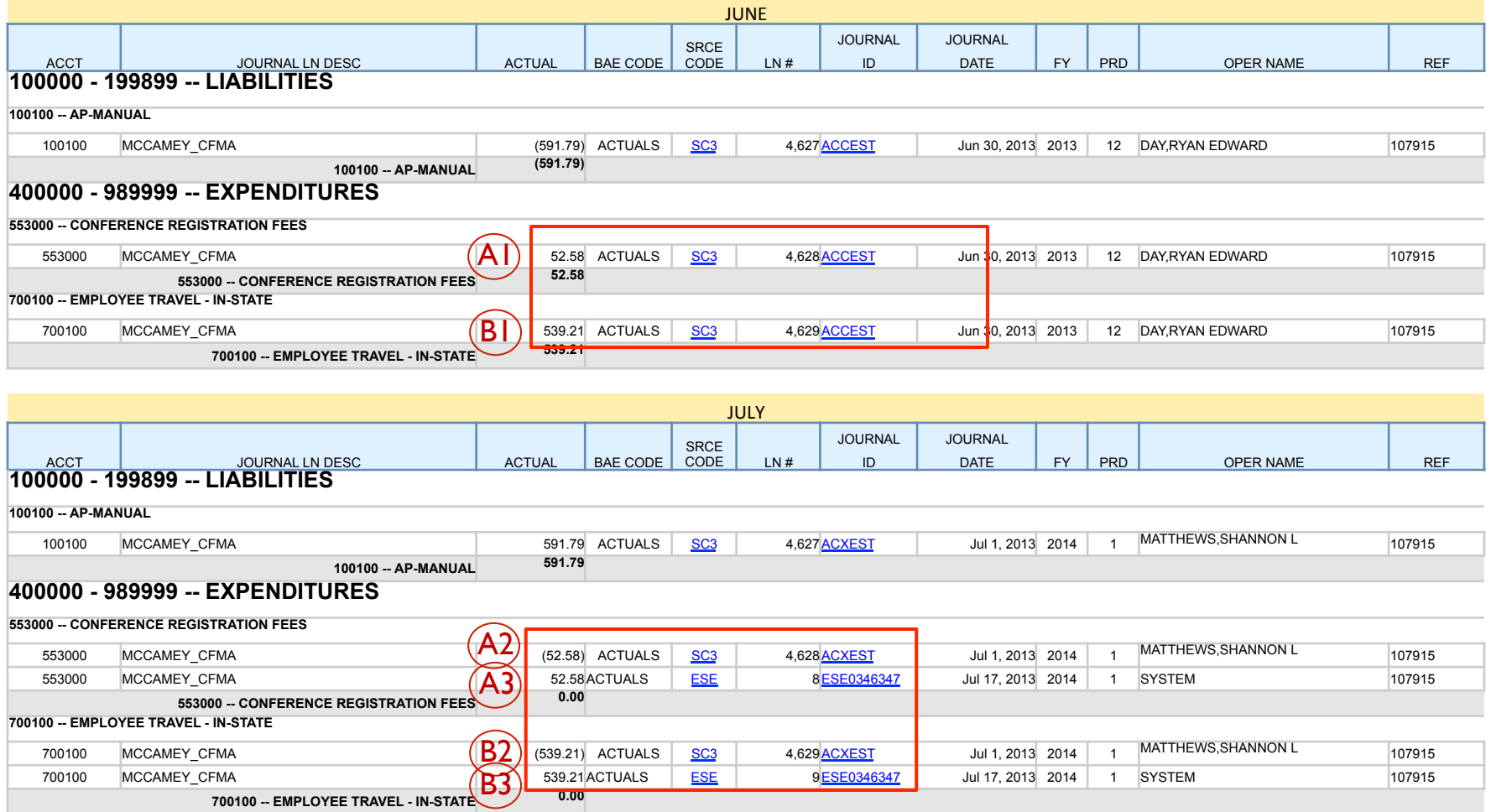

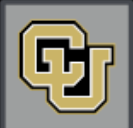

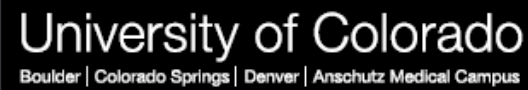

## Consequences for Not Accruing…

} Annual financial statements may be materially misstated

- } Liabilities and expenses under recorded
- } Audit adjustment and/or comment
	- $\triangleright$  Search for unrecorded liabilities
		- $\Box$  Examine sample of payments made after YE, review underlying support
		- $\square$  Errors are extrapolated

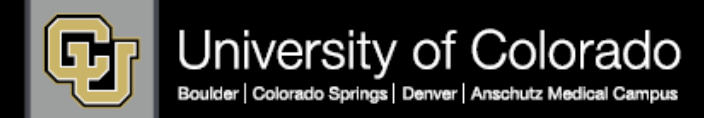

### Resources

### ▶ OUC website: Fiscal Year-end Information

} Https://www.cu.edu/controller/finance/

#### Fiscal Year-End 2013 Information

- FY 2013 Year-End Calendar
	- Online Version NEW Offers individual calendars for departments and faster viewing
	- Microsoft Excel Version 國
- FY 2013 InfoPacket for Departments NEW
	- Ensuring Posting and Payment in FY 2013
	- Ensuring Accrual to FY 2013: Forms, PVs, and POs
	- Ensuring Accrual to FY 2013: Travel Reconciliation and Procurement Card
	- Accruals and m-Fin Reports Paper Forms, Payment Vouchers, and Purchase Orders (A)
	- Accruals and m-Fin Reports Travel Reconciliation and Procurement Card A

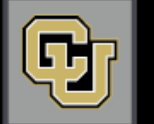

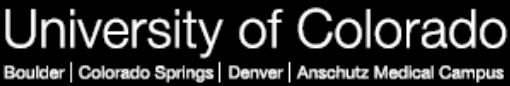

### Resources

### ▶ Your Campus Controllers Office

- UCB: accounting@colorado.edu
- UCCS: acctfinc@uccs.edu
- ▶ UCD: finance@ucdenver.edu

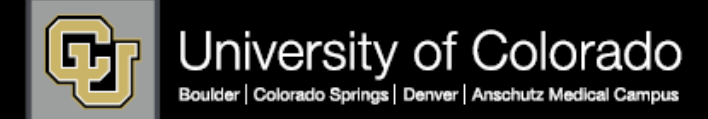

## To recap…

▶ Group Exercise

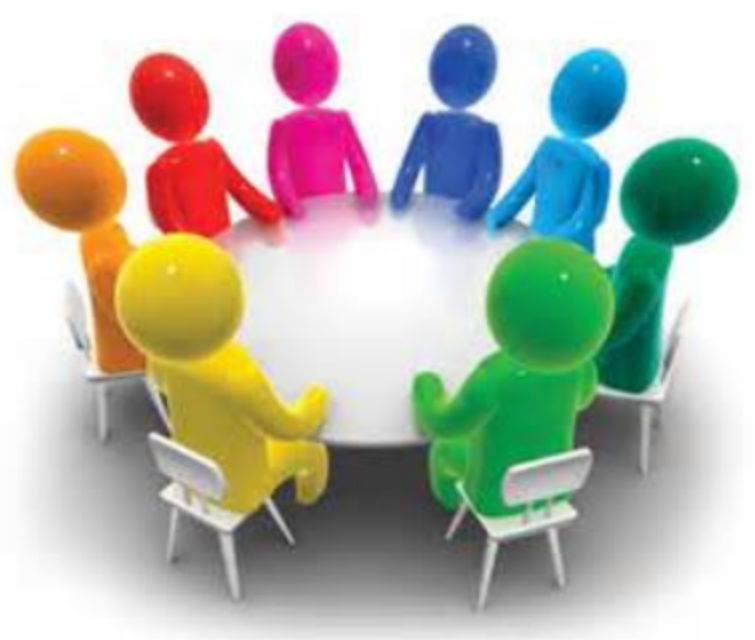

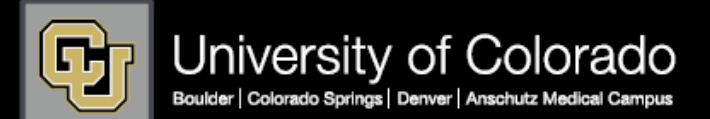

### Group Exercise…

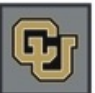

#### University of Colorado Boulder | Colorado Springs | Denver | Anschutz Medical Campus

#### **FINANCIAL DETAIL**

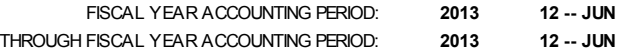

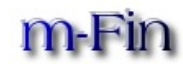

#### SPEEDTYPE: **12912345 -- SMITH AUXILIARY (ACTIVE)** PROGRAM PRINCIPAL: **MARTIN, JOHN**

FUND: **29 -- OTHER SELF-FUNDED OPERATIONS** PROGRAM FISCAL MANAGER: **SMITH, PAUL**

ORG: **10331 -- ENGIN**

PROGRAM: **51909 -- SMITH AUXILIARY**

SUBCLASS: **NO SUBCLASS**

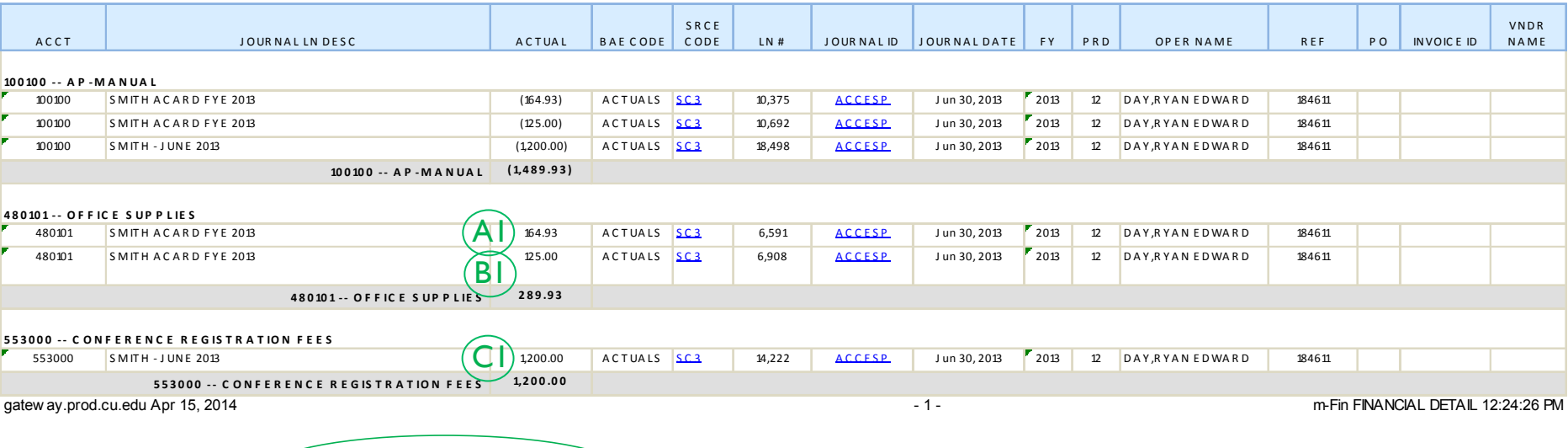

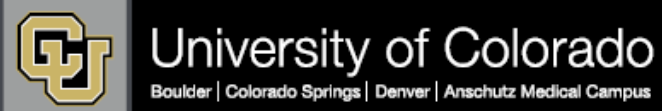

 $(A1, B1, C1 =$  June Accruals  $(ACC)$ 

### Group Exercise…

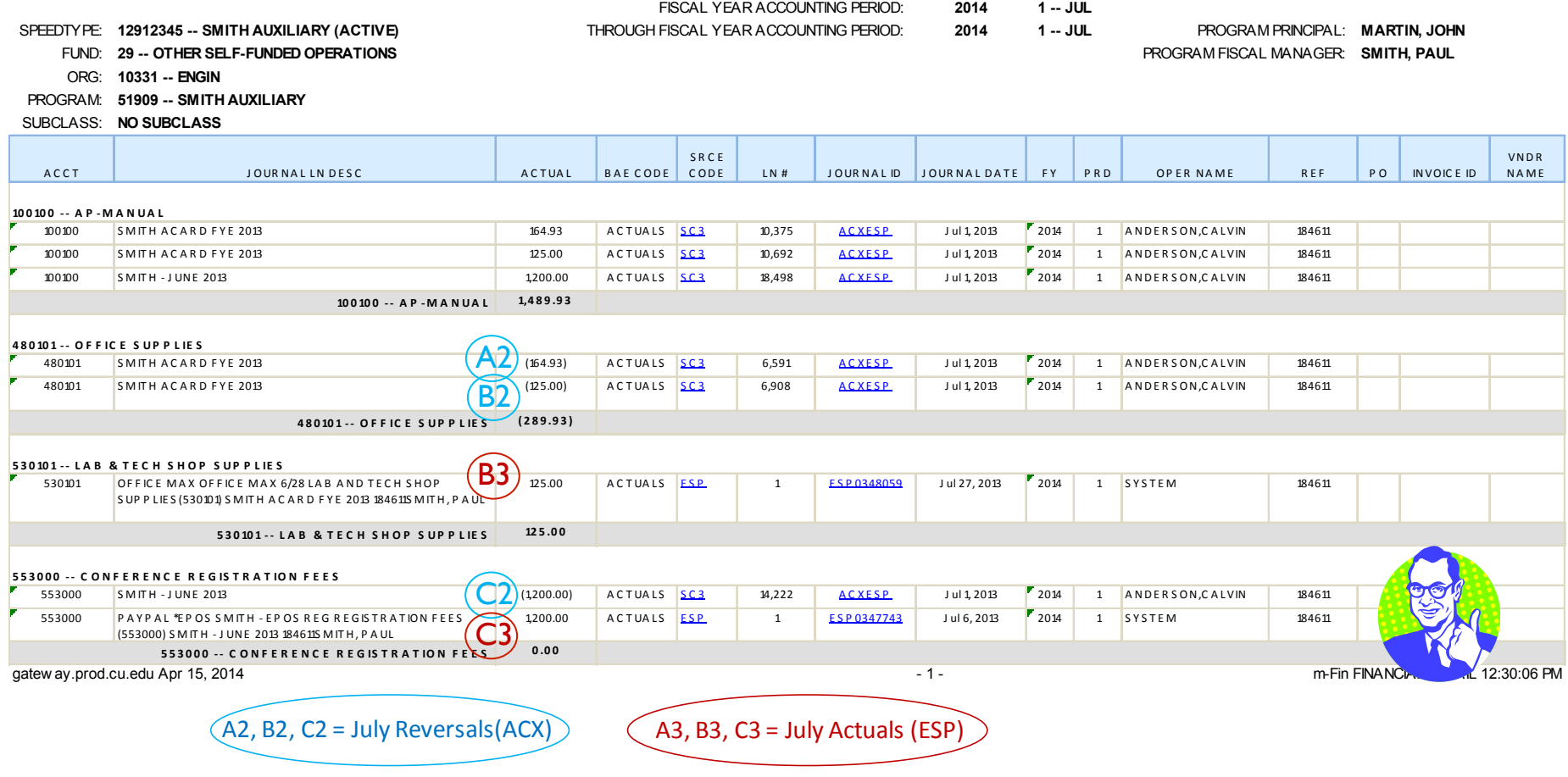

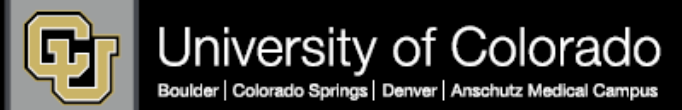

### Group Exercise…

**FINANCIAL DETAIL**

m-Fi

University of Colorado Boulder | Colorado Springs | Denver | Anschutz Medical Campus

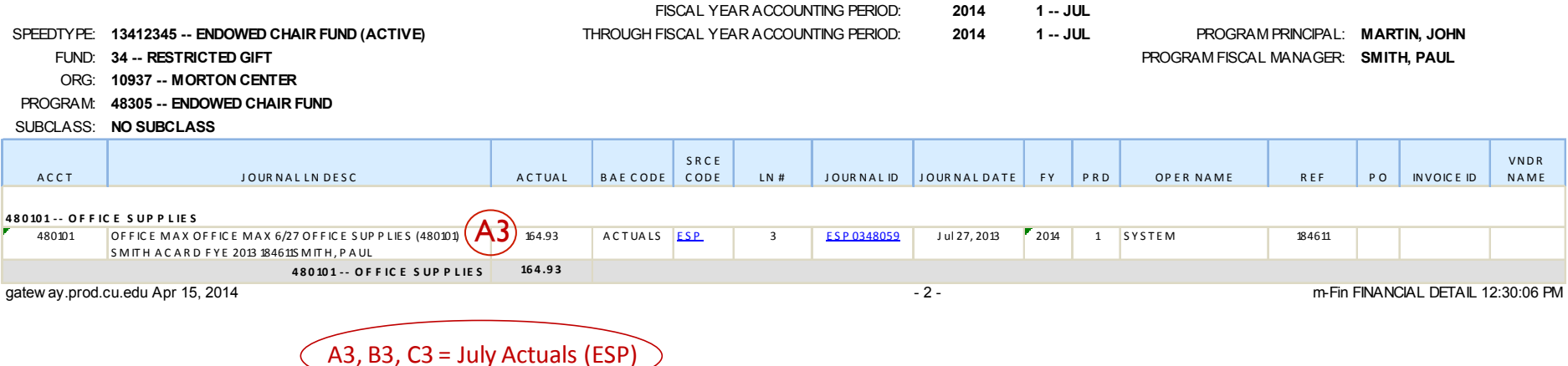

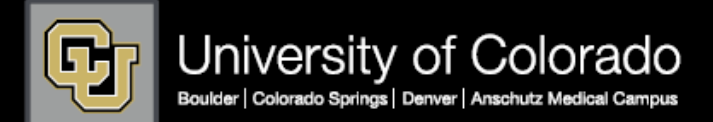

## To recap…

Today you learned:

- $\triangleright$  What is an accrual
- } Why accruals are necessary
- } What types of expenses are accrued and how
- } Why accruals are reversed
- } What the consequences are for not accruing
- } What resources are available

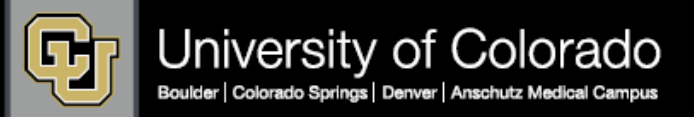

# Questions?

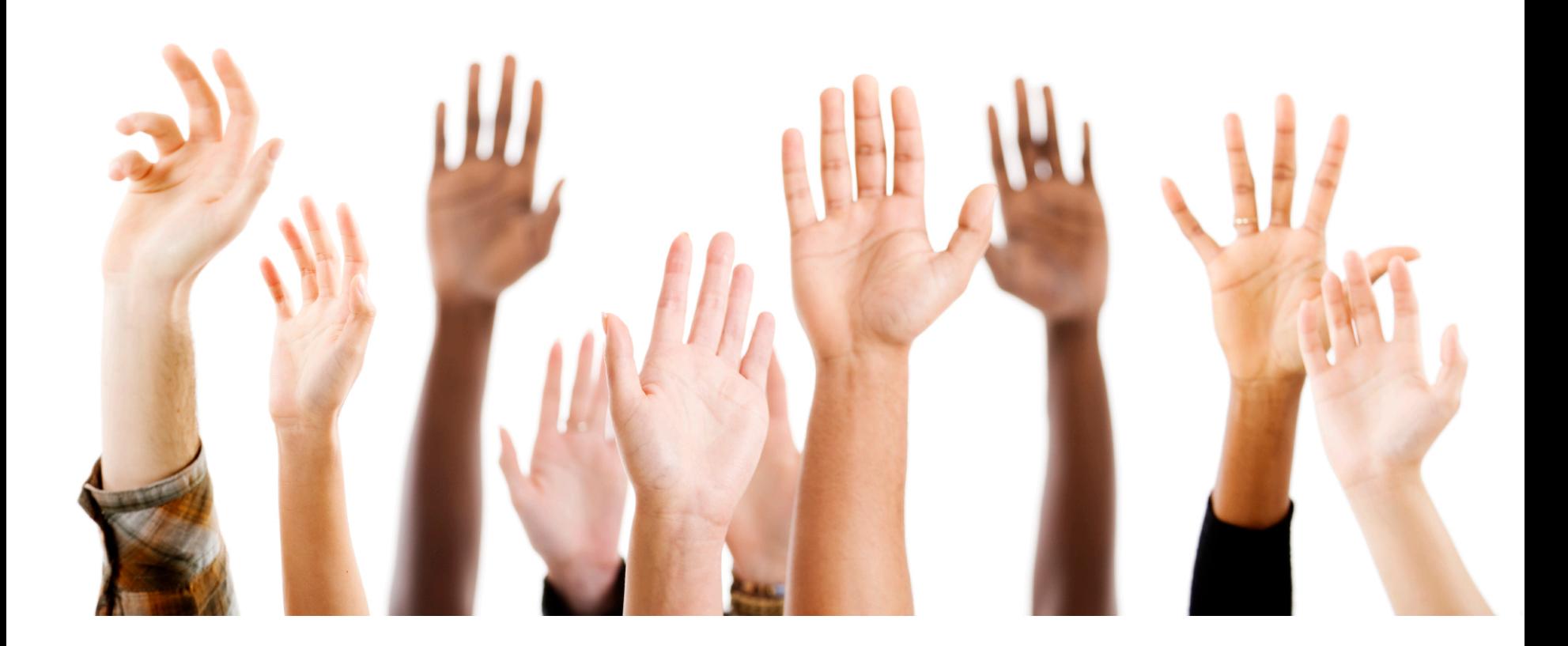

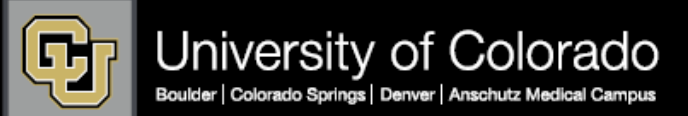

### Thank you!

### ▶ Don't forget to fill out your evaluations.

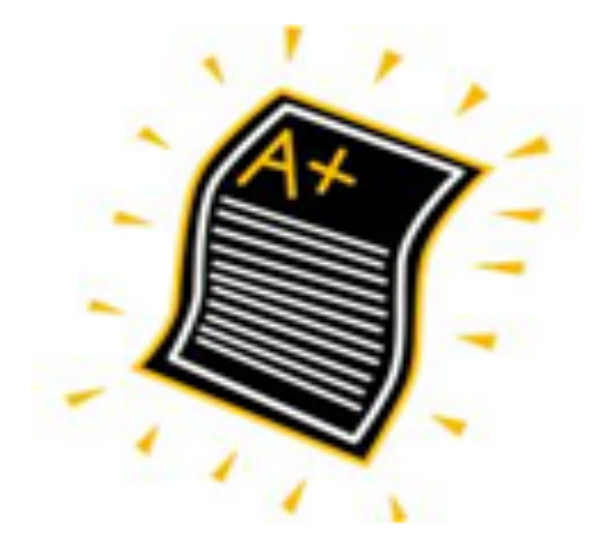

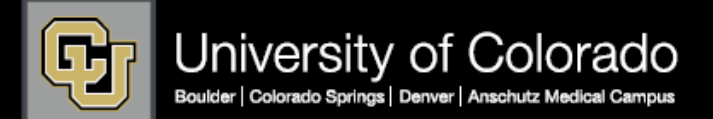